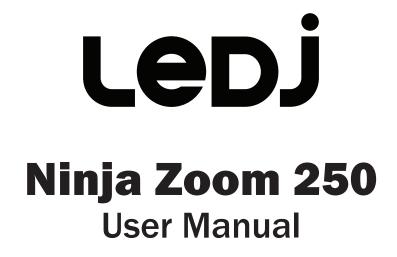

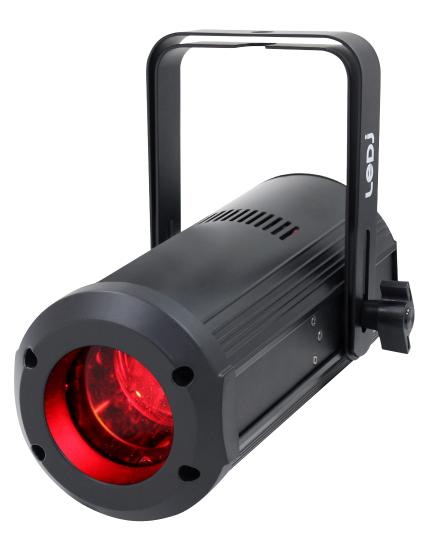

**Order code: LEDJ195** 

### WARNING

### FOR YOUR OWN SAFETY, PLEASE READ THIS USER MANUAL CAREFULLY BEFORE YOUR INITIAL START-UP!

- Before your initial start-up, please make sure that there is no damage caused during transportation.
- Should there be any damage, consult your dealer and do not use the equipment.
- To maintain the equipment in good working condition and to ensure safe operation, it is necessary for the user to follow the safety instructions and warning notes written in this manual.
- Please note that damages caused by user modifications to this equipment are not subject to warranty.

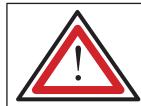

CAUTION! KEEP THIS EQUIPMENT AWAY FROM RAIN, MOISTURE AND LIQUIDS

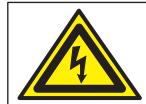

CAUTION! TAKE CARE USING THIS EQUIPMENT! HIGH VOLTAGE-RISK OF ELECTRIC SHOCK!!

#### **IMPORTANT:**

The manufacturer will not accept liability for any resulting damages caused by the non-observance of this manual or any unauthorised modification to the equipment.

- Never let the power cable come into contact with other cables. Handle the power cable and all mains voltage connections with particular caution!
- Never remove warning or informative labels from the unit.
- Do not open the equipment and do not modify the unit.
- · Do not connect this equipment to a dimmer pack.
- Do not switch the equipment on and off in short intervals, as this will reduce the system's life.
- Only use the equipment indoors.
- Do not expose to flammable sources, liquids or gases.
- Always disconnect the power from the mains when equipment is not in use or before cleaning! Only handle the power-cable by the plug. Never pull out the plug by pulling the power-cable.
- Make sure that the available mains supply voltage is between 100~240V AC, 50/60Hz.
- Make sure that the power cable is never crimped or damaged. Check the equipment and the power cable periodically.
- If the equipment is dropped or damaged, disconnect the mains power supply immediately and have a qualified engineer inspect the equipment before operating again.

- If the equipment has been exposed to drastic temperature fluctuation (e.g. after transportation), do not connect power or switch it on immediately. The arising condensation might damage the equipment. Leave the equipment switched off until it has reached room temperature.
- If your product fails to function correctly, stop use immediately. Pack the unit securely (preferably in the original packing material), and return it to your Pro Light dealer for service.
- Only use fuses of same type and rating.
- Repairs, servicing and power connection must only be carried out by a qualified technician. THIS UNIT CONTAINS NO USER SERVICEABLE PARTS.
- This lighting fixture is for professional use only it is not designed for or suitable for household use. The product must be installed by a qualified technician in accordance with local territory regulations. The safety of the installation is the responsibility of the installer. The fixture presents risks of severe injury or death due to fire hazards, electric shock and falls.
- Warning! Risk Group 2 LED product according to EN 62471. Do not view the light output with optical instruments or any device that may concentrate the beam.
- WARRANTY: One year from date of purchase.

#### **OPERATING DETERMINATIONS**

If this equipment is operated in any other way, than those described in this manual, the product may suffer damage and the warranty becomes void. Incorrect operation may lead to danger e.g: short-circuit, burns and electric shocks etc. Do not endanger your own safety and the safety of others!

Incorrect installation or use can cause serious damage to people and/or property.

### Ninja Zoom 250

The Ninja Zoom 250 is a truly versatile zoom loaded with a 40W quad-colour RGBW LED and a variable beam angle of 4° to 29°. Smooth colour mixing coupled with a flexible beam size creates focused spots and large area washes in one extremely compact housing. The rear menu system allows control of static colours, fades and chases, zoom, master/slave, sound activation and DMX modes.

- 1 x 40W Osram Ostar™ quad-colour LED (RGBW)
- Adjustable beam angle: 4°- 29°
- 4°- 15,580 Lux @ 2m
- 29°- 848 Lux @ 2m
- 3kHz refresh rate
- DMX channels: 5/7 or 11 selectable
- Static colour, colour change, colour fade, sound active and master/slave modes
- 0-100% dimming and variable strobe
- Bracket allows for multiple rigging or floor standing applications
- 4 push button menu with LED display
- PowerCON input/output
- 3-Pin XLR input/output
- Fan cooled

| Specifications    | Ninja Zoom 250    |
|-------------------|-------------------|
| Power consumption | 50W               |
| Power supply      | 100~240V, 50/60Hz |
| Fuse              | F1A 250V          |
| Dimensions        | 221 x 183 x 280mm |
| Weight            | 2.5kg             |
| Order code        | LEDJ195           |

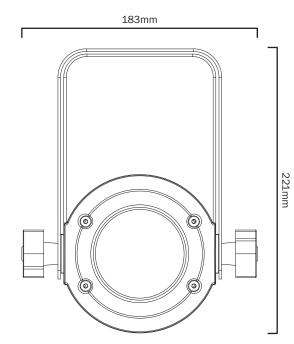

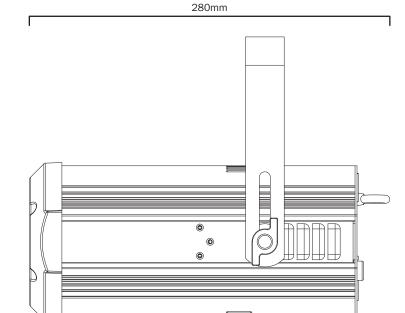

2m

3m

0m

1m

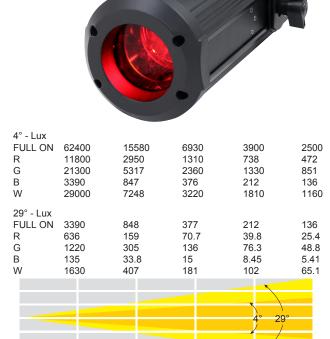

5m

4m

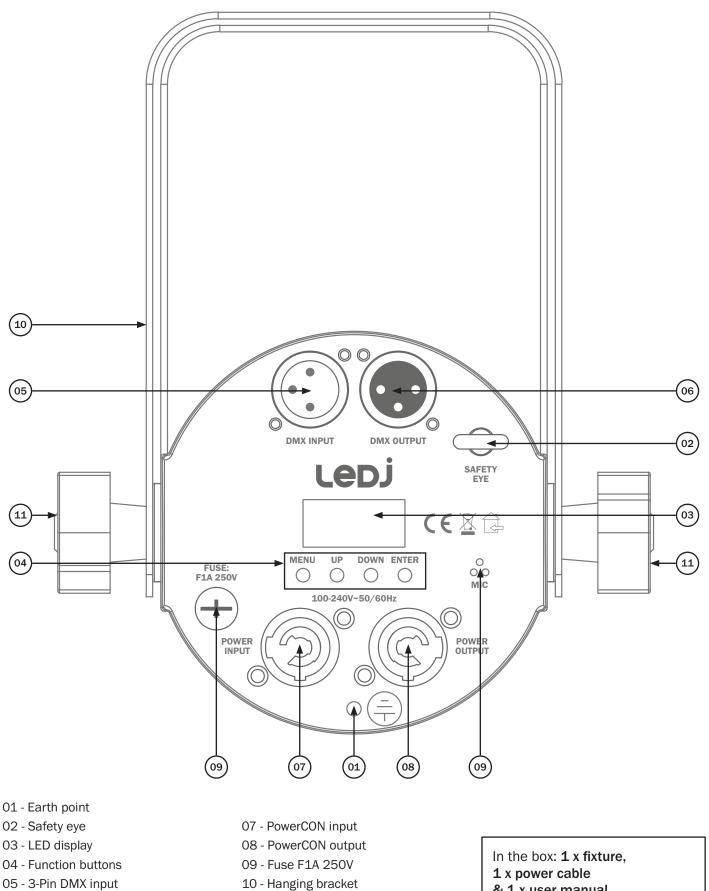

- 06 3-Pin DMX output
- 11 Hanging bracket adjustable knob
- & 1 x user manual

### **Operating instructions**

# Ledj

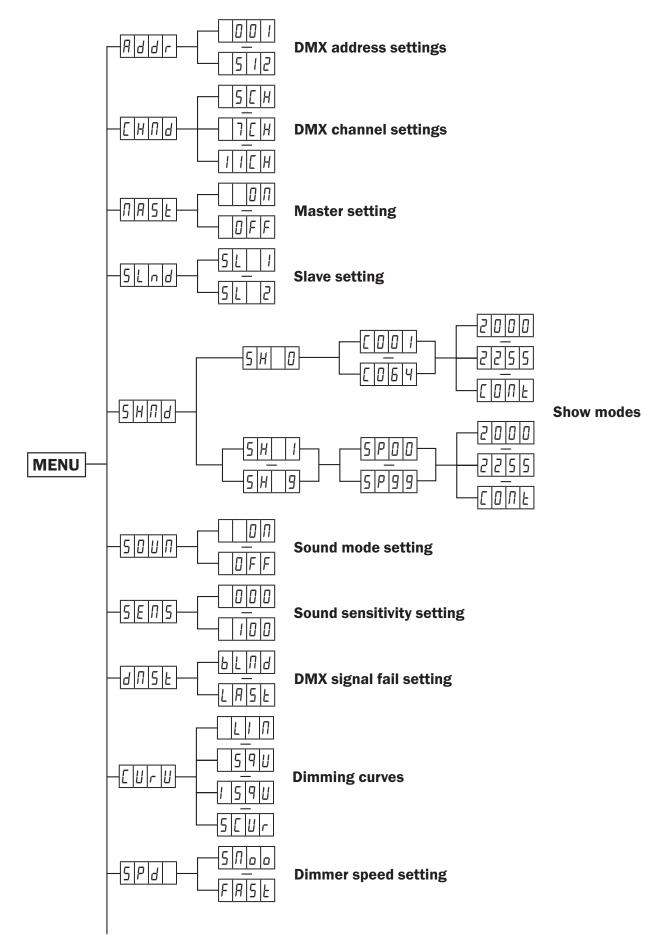

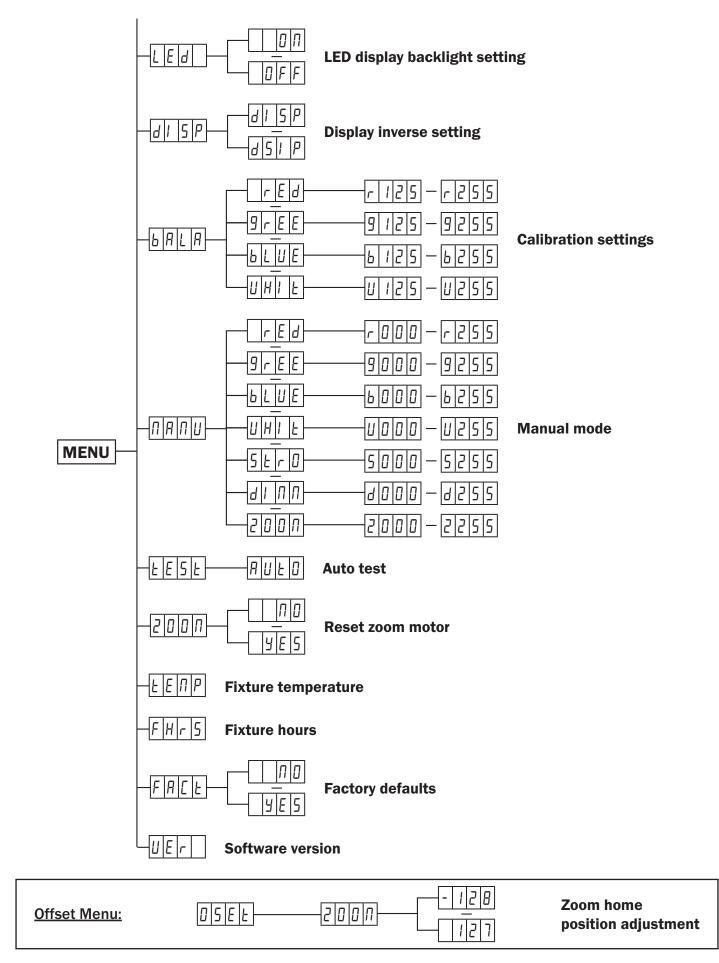

#### DMX mode:

Operating in a DMX control mode environment gives the user the greatest flexibility when it comes to customising or creating a show. In this mode you will be able to control each individual trait of the fixture and each fixture independently.

To access the DMX address mode, press the "**MENU**" button and use the "**UP**" and "**DOWN**" buttons to show Adr on the LED display. Now press the "**ENTER**" button and use the "**UP**" and "**DOWN**" buttons to set the required DMX address. Press the "**ENTER**" button to confirm the setting.

To access the DMX channel mode, press the "**MENU**" button and use the "**UP**" and "**DOWN**" buttons to show  $\int Hn d$  on the LED display. Now press the "**ENTER**" button and use the "**UP**" and "**DOWN**" buttons to choose one of the 1/7 or 11 DMX channel modes. Press the "**ENTER**" button to confirm the setting. To exit out of any of the above options, press the "**MENU**" button.

| Channel |   | )/alua  | E it            |                       |
|---------|---|---------|-----------------|-----------------------|
| 5       | 7 | 11      | Value           | Function              |
| 1       | 1 | 1       | 000-255         | Red dimmer (0-100%)   |
| 2       | 2 | 2       | 000-255         | Green dimmer (0-100%) |
| 3       | 3 | 3       | 000-255         | Blue dimmer (0-100%)  |
| 4       | 4 | 4       | 000-255         | White dimmer (0-100%) |
|         |   |         | 000             | No function           |
|         |   |         | 001-004         | Colour Macro 1        |
|         |   |         | 005-008         | Colour Macro 2        |
|         |   |         | 009-012         | Colour Macro 3        |
|         |   |         | 013-016         | Colour Macro 4        |
|         |   |         | 017-020         | Colour Macro 5        |
|         |   |         | 021-024         | Colour Macro 6        |
|         |   |         | 025-028         | Colour Macro 7        |
|         |   |         | 029-032         | Colour Macro 8        |
|         |   | 5       | 033-036         | Colour Macro 9        |
|         | 5 |         | 037-040         | Colour Macro 10       |
|         |   |         | 041-044         | Colour Macro 11       |
|         |   |         | 045-048         | Colour Macro 12       |
|         |   |         | 049-052         | Colour Macro 13       |
|         |   |         | 053-056         | Colour Macro 14       |
|         |   |         | 057-060         | Colour Macro 15       |
|         |   |         | 061-064         | Colour Macro 16       |
|         |   |         | 065-068         | Colour Macro 17       |
|         |   |         | 069-072         | Colour Macro 18       |
|         |   | 073-076 | Colour Macro 19 |                       |

#### DMX channel modes:

#### DMX channel modes cont:

| Channel |   |         |                 |                 |
|---------|---|---------|-----------------|-----------------|
| 5       | 7 | 11      | Value           | Function        |
|         |   |         | 077-080         | Colour Macro 20 |
|         |   |         | 081-084         | Colour Macro 21 |
|         |   |         | 085-088         | Colour Macro 22 |
|         |   |         | 089-092         | Colour Macro 23 |
|         |   |         | 093-096         | Colour Macro 24 |
|         |   |         | 097-100         | Colour Macro 25 |
|         |   |         | 101-104         | Colour Macro 26 |
|         |   |         | 105-108         | Colour Macro 27 |
|         |   |         | 109-112         | Colour Macro 28 |
|         |   |         | 113-116         | Colour Macro 29 |
|         |   |         | 117-120         | Colour Macro 30 |
|         |   |         | 121-124         | Colour Macro 31 |
|         |   |         | 125-128         | Colour Macro 32 |
|         |   |         | 129-132         | Colour Macro 33 |
|         |   |         | 133-136         | Colour Macro 34 |
|         |   |         | 137-140         | Colour Macro 35 |
|         |   |         | 141-144         | Colour Macro 36 |
|         |   |         | 145-148         | Colour Macro 37 |
|         |   | 5 cont. | 149-152         | Colour Macro 38 |
|         |   | o cont. | 153-156         | Colour Macro 39 |
|         |   |         | 157-160         | Colour Macro 40 |
|         |   |         | 161-164         | Colour Macro 41 |
|         |   |         | 165-168         | Colour Macro 42 |
|         |   |         | 169-172         | Colour Macro 43 |
|         |   |         | 173-176         | Colour Macro 44 |
|         |   |         | 177-180         | Colour Macro 45 |
|         |   |         | 181-184         | Colour Macro 46 |
|         |   | 185-188 | Colour Macro 47 |                 |
|         |   |         | 189-192         | Colour Macro 48 |
|         |   |         | 193-196         | Colour Macro 49 |
|         |   |         | 197-200         | Colour Macro 50 |
|         |   |         | 201-204         | Colour Macro 51 |
|         |   |         | 205-208         | Colour Macro 52 |
|         |   | 209-212 | Colour Macro 53 |                 |
|         |   |         | 213-216         | Colour Macro 54 |
|         |   |         | 217-220         | Colour Macro 55 |
|         |   |         | 221-224         | Colour Macro 56 |
|         |   |         | 225-228         | Colour Macro 57 |

#### DMX channel modes cont:

|   | Channel |         | Value      | Function                         |
|---|---------|---------|------------|----------------------------------|
| 5 | 7       | 11      | - Value    | Function                         |
|   |         |         | 229-232    | Colour Macro 58                  |
|   |         |         | 233-236    | Colour Macro 59                  |
|   |         |         | 237-240    | Colour Macro 60                  |
|   |         | 5 cont. | 241-244    | Colour Macro 61                  |
|   |         |         | 245-248    | Colour Macro 62                  |
|   |         |         | 249-252    | Colour Macro 63                  |
|   |         |         | 253-255    | Colour Macro 64                  |
|   |         |         | 000-031    | Blackout                         |
|   |         |         | 032-063    | LED on                           |
|   |         |         | 064-095    | Strobe (slow-fast)               |
|   |         | C .     | 096-127    | LED on                           |
|   | 5       | 6       | 128-159    | Pulse strobe (slow-fast)         |
|   |         |         | 160-191    | LED on                           |
|   |         |         | 192-223    | Random strobe (slow-fast)        |
|   |         |         | 224-225    | LED on                           |
|   | 6       | 7       | 000-255    | Master dimmer (0-100%)           |
|   |         | 8       | 000-255    | Colour temperature (3000K-7200K) |
| 5 | 7       | 9       | 000-255    | Zoom (wide-narrow)               |
|   |         |         | 000        | No function                      |
|   |         |         | 001-025    | Show 1                           |
|   |         |         | 026-050    | Show 2                           |
|   | 10      |         | 051-075    | Show 3                           |
|   |         | 10      | 076-100    | Show 4                           |
|   |         |         | 101-125    | Show 5                           |
|   |         |         | 126-150    | Show 6                           |
|   |         |         | 151-175    | Show 7                           |
|   |         |         | 176-200    | Show 8                           |
|   |         |         | 201-225    | Show 9                           |
|   |         | 226-255 | Sound mode |                                  |
|   |         | 11      | 000-255    | Show speed (slow-fast)           |

#### Master/slave mode:

To set the master unit, press the "**MENU**" button and use the "**UP**" and "**DOWN**" buttons to show  $\Pi R \subseteq E$  on the LED display. Now press the "**ENTER**" button and use the "**UP**" and "**DOWN**" buttons to choose  $\Pi \Pi$ . Press the "**ENTER**" button to confirm the setting. Then select your desired program. To set the other units in slave mode, press the "**MENU**" button and use the "**UP**" and "**DOWN**" buttons to show  $\Box L \sqcap d$  on the LED display. Now press the "**ENTER**" button and use the "**UP**" and "**DOWN**" buttons to show  $\Box L \sqcap d$  on the LED display. Now press the "**ENTER**" button and use the "**UP**" and "**DOWN**" buttons to choose either  $\Box L$  if  $\Box L \subseteq L$ . Press the "**ENTER**" button to confirm the setting. The unit will now run in sequence with the master unit.

To exit out of any of the above options, press the "MENU" button.

Please ensure that all slave units are set to the same DMX channel mode as the master unit.

#### Show modes:

To access the built-in show modes press "**MENU**" until the display shows  $5H\Pi d$  on the LED display. Press "**ENTER**" to confirm the setting. Use the "**UP**" and "**DOWN**" buttons to select a program from 5H  $\Box \sim 5H$  g. Press the "**ENTER**" button to confirm the setting.

To change the speed of the selected program (except Show 0) press the "ENTER" button and then use the "UP" and "DOWN" buttons to select any value from  $5PDD \sim 5P99$ .

Press the **"ENTER"** button to confirm the setting, then use the **"UP"** and **"DOWN**" buttons to select the zoom value from  $2000 \sim 2255$  or 1000 for continuous zoom in out.

Press the "ENTER" button to confirm the setting.

In 5H (1) you are able to set a specific static colour. When in 5H (1) press the "ENTER" button and then use the "UP" and "DOWN" buttons to go through the static colours [1]]  $I \sim [1]54$ .

Press the **"ENTER"** button to confirm the setting, then use the **"UP"** and **"DOWN"** buttons to select the zoom value from  $2000 \sim 2255$  or [0112] for continuous zoom in out.

Press the "ENTER" button to confirm the setting.

To exit out of any of the above options, press the "MENU" button.

#### Sound mode:

To access the sound mode setting, press the "**MENU**" button and use the "**UP**" and "**DOWN**" buttons to show  $5\square$ *U* $\Pi$  on the LED display. Now press the "**ENTER**" button and use the "**UP**" and "**DOWN**" buttons to choose between  $\square\Pi$  or  $\square$ *FF*. Press the "**ENTER**" button to confirm the setting.

To exit out of any of the above options, press the "MENU" button.

#### Sound sensitivity:

To adjust the sound sensitivity, press the "**MENU**" button and use the "**UP**" and "**DOWN**" buttons to show  $5E\Pi 5$  on the LED display. Now press the "**ENTER**" button and use the "**UP**" and "**DOWN**" buttons to choose between  $\Box\Box\Box\sim 1\Box\Box$ .

Press the "ENTER" button to confirm the setting.

Value: 000 - 100 (000 = low, 100 = high)

To exit out of any of the above options, press the "MENU" button.

#### DMX signal lost:

To change what the unit does when the DMX signal is lost, press the "**MENU**" button and use the "**UP**" and "**DOWN**" buttons to show  $d\Pi 5E$  on the LED display. Now press the "**ENTER**" button and use the "**UP**" and "**DOWN**" buttons to choose between  $bL\Pi d$  (Blackout) or  $L\Pi 5E$  (Hold Last Command). Press the "**ENTER**" button to confirm the setting.

To exit out of any of the above options, press the "MENU" button.

#### Dimming curves:

To access the dimmer curves setting, press the "**MENU**" button and use the "**UP**" and "**DOWN**" buttons to show  $\begin{bmatrix} U & U \end{bmatrix}$  on the LED display. Now press the "**ENTER**" button and use the "**UP**" and "**DOWN**" buttons to choose between  $\begin{bmatrix} I & \Pi \end{bmatrix}$  (Linear),  $\begin{bmatrix} S & \Pi \\ S \end{bmatrix}$  (Square law),  $\begin{bmatrix} I & S & \Pi \\ S \end{bmatrix}$  (Inverse square law) or  $\begin{bmatrix} S & \Pi \\ S \end{bmatrix}$  (S-Curve). Press the "**ENTER**" button to confirm the setting.

To exit out of any of the above options, press the "MENU" button.

#### Dimming speed:

To access the dimmer speed setting, press the "**MENU**" button and use the "**UP**" and "**DOWN**" buttons to show 5Pd on the LED display. Now press the "**ENTER**" button and use the "**UP**" and "**DOWN**" buttons to choose between  $5\Pi_{aa}$  (Smooth) or FR5E (Fast).

Press the **"ENTER**" button to confirm the setting.

To exit out of any of the above options, press the "MENU" button.

#### LED display backlight:

To access the LED display backlight setting, press the "**MENU**" button and use the "**UP**" and "**DOWN**" buttons to show L E d on the LED display. Now press the "**ENTER**" button and use the "**UP**" and "**DOWN**" buttons to choose between  $\Box \Pi$  or  $\Box F F$ . Press the "**ENTER**" button to confirm the setting.

To exit out of any of the above options, press the "MENU" button.

#### Display inverse setting:

To access the display inverse setting, press the "**MENU**" button and use the "**UP**" and "**DOWN**" buttons to show  $dI \ 5P$  on the LED display. Now press the "**ENTER**" button and use the "**UP**" and "**DOWN**" buttons to choose between  $dI \ 5P$  or  $dSI \ P$ . Press the "**ENTER**" button to confirm the setting. To exit out of any of the above options, press the "**MENU**" button.

#### Colour calibration setting:

To access the colour calibration setting, press the **"MENU**" button and use the **"UP**" and **"DOWN**" buttons to show **LALR** shows on the LED display.

Now press the "ENTER" button and use the "UP" and "DOWN" buttons to select the colour to be adjusted, red ( $r \in d$ ), green ( $9r \in E$ ), blue ( $6L \sqcup E$ ) and white ( $\amalg HI \in E$ ).

Press the **"ENTER**" button and use the **"UP**" and **"DOWN**" buttons to adjust between r. 125 ~ r.255. Press the **"ENTER**" button and repeat for green (**9**), blue (**b**) and white (**U**).

Value: 125 - 255 (125 = low brightness, 255 = high brightness)

To exit out of any of the above options, press the "MENU" button.

#### Manual mode:

To access the manual mode, press the "**MENU**" button and use the "**UP**" and "**DOWN**" buttons to show  $\Pi \Pi \Pi \Pi$  shows on the LED display. Now press the "**ENTER**" button and use the "**UP**" and "**DOWN**" buttons to select the setting to be adjusted, red ( $r \in d$ ), green ( $\exists r \in E$ ), blue ( $b \perp UE$ ), white ( $UHI \geq$ ), strobe ( $5 \geq r \Box$ ), master dimmer ( $dI \Pi \Pi$ ) and zoom ( $2 \Box \Box \Pi$ ).

Press the "ENTER" button and use the "UP" and "DOWN" buttons to adjust between  $r.000 \sim r.255$ . Press the "ENTER" button and repeat for green (9), blue (b), white (U), strobe (5), master dimmer (d) and zoom (2).

### Value: 000 - 255 (000 = low brightness/no strobe/wide beam angle,

#### 255 = high brightness/fast strobe/narrow beam angle)

To exit out of any of the above options, press the "MENU" button.

#### Auto test:

To access the fixtures auto test mode, press the "**MENU**" button and use the "**UP**" and "**DOWN**" buttons to show EESE on the LED display. Now press the "**ENTER**" button to display AUED. Press the "**ENTER**" button to confirm the setting.

To exit out of any of the above options, press the "MENU" button.

#### Reset zoom motor:

To reset the zoom motor, press the "**MENU**" button and use the "**UP**" and "**DOWN**" buttons to show 2000 on the LED display. Now press the "**ENTER**" button and use the "**UP**" and "**DOWN**" buttons to choose 455. Press the "**ENTER**" button and the zoom motor will reset.

To exit out of any of the above options, press the "**MENU**" button.

#### Fixture temperature:

To display the fixture temperature, press the "**MENU**" button and use the "**UP**" and "**DOWN**" buttons to show  $EE\Pi P$  on the LED display. Press the "**ENTER**" button and the fixture temperature will be displayed. To exit out of any of the above options, press the "**MENU**" button.

#### Fixture hours:

To display the fixture hours, press the "**MENU**" button and use the "**UP**" and "**DOWN**" buttons to show  $FH_{r}5$  on the LED display. Press the "**ENTER**" button and the fixture hours will be displayed. To exit out of any of the above options, press the "**MENU**" button.

#### Reset factory defaults:

To reset the factory defaults, press the "**MENU**" button and use the "**UP**" and "**DOWN**" buttons to show FREE on the LED display. Now press the "**ENTER**" button and use the "**UP**" and "**DOWN**" buttons to choose  $\Im E5$ . Press the "**ENTER**" button and the unit will reset to factory defaults. To exit out of any of the above options, press the "**MENU**" button.

#### Software version:

To display the software version, press the "**MENU**" button and use the "**UP**" and "**DOWN**" buttons to show UEr on the LED display. Press the "**ENTER**" button and the software version will be displayed. To exit out of any of the above options, press the "**MENU**" button.

#### Zoom home position adjustment:

To access the offset menu for the zoom home position adjustment setting, press the "**MENU**" button once and hold the "**ENTER**" button for 3 seconds to display  $D \leq E \leq L$  on the LED display. Now press the "**ENTER**" button to display  $2DD\Pi$ . Press the "**ENTER**" button and use the "**UP**" and "**DOWN**" buttons to set the required zoom home position between  $-12B \sim 127$ . Press the "**ENTER**" button to confirm the setting.

#### Setting the DMX address:

The DMX mode enables the use of a universal DMX controller. Each fixture requires a "start address" from 1- 511. A fixture requiring one or more channels for control begins to read the data on the channel indicated by the start address. For example, a fixture that occupies or uses 7 channels of DMX and was addressed to start on DMX channel 100, would read data from channels: 100,101,102,103,104,105 and 106. Choose a start address so that the channels used do not overlap. E.g. the next unit in the chain starts at 107.

#### DMX 512:

DMX (Digital Multiplex) is a universal protocol used as a form of communication between intelligent fixtures and controllers. A DMX controller sends DMX data instructions form the controller to the fixture. DMX data is sent as serial data that travels from fixture to fixture via the DATA "IN" and DATA "OUT" XLR terminals located on all DMX fixtures (most controllers only have a data "out" terminal).

#### DMX linking:

DMX is a language allowing all makes and models of different manufactures to be linked together and operate from a single controller, as long as all fixtures and the controller are DMX compliant. To ensure proper DMX data transmission, when using several DMX fixtures try to use the shortest cable path possible. The order in which fixtures are connected in a DMX line does not influence the DMX addressing. For example; a fixture assigned to a DMX address of 1 may be placed anywhere in a DMX line, at the beginning, at the end, or anywhere in the middle. When a fixture is assigned a DMX address of 1, the DMX controller knows to send DATA assigned to address 1 to that unit, no matter where it is located in the DMX chain.

#### DATA cable (DMX cable) requirements (for DMX operation):

This fixture can be controlled via DMX-512 protocol. The DMX address is set on the back of the unit. Your unit and your DMX controller require a standard 3-pin XLR connector for data input/output, see image below.

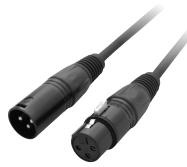

Further DMX cables can be purchased from all good sound and lighting suppliers or Pro Light Concepts dealers. Please quote: CABL10 – 2m CABL11 – 5m

CABL12 - 10m

Note: DMX cable must be daisy chained and cannot be split.

#### Notice:

Be sure to follow the diagrams below when making your own cables. Do not connect the cables shield conductor to the ground lug or allow the shield conductor to come in contact with the XLRs outer casing. Grounding the shield could cause a short circuit and erratic behaviour.

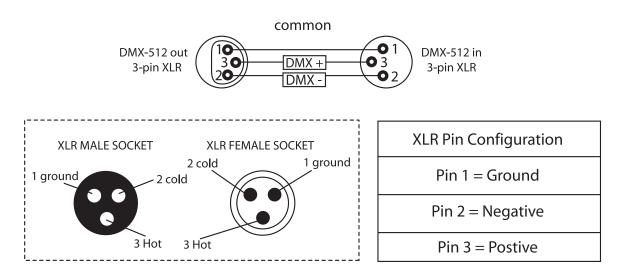

#### Special note:

#### Line termination:

When longer runs of cable are used, you may need to use a terminator on the last unit to avoid erratic behaviour. Using a cable terminator will decrease

the possibilities of erratic behaviour.

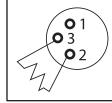

Termination reduces signal transmission problems and interference. It is always advisable to connect a DMX terminal, (resistance 120 Ohm 1/4 W) between pin 2 (DMX-) and pin 3 (DMX+) of the last fixture.

(3-pin - Order ref: CABL90, 5-pin - Order ref: CABL89)

#### 5-pin XLR DMX connectors:

Some manufactures use 5-pin XLR connectors for data transmission in place of 3-pin. 5-pin XLR fixtures may be implemented in a 3-pin XLR DMX line. When inserting standard 5-pin XLR connectors in to a 3-pin line a cable adaptor must be used. The diagram below details the correct cable conversion.

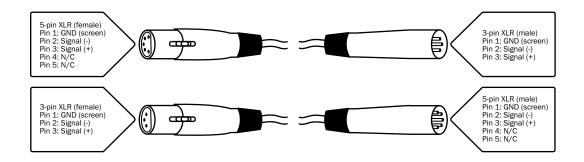

### WEEE notice

# Ledj

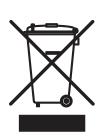

### Correct Disposal of this Product (Waste Electrical & Electronic Equipment)

(Applicable in the European Union and other European countries with separate collection systems)

This marking shown on the product or its literature, indicates that it should not be disposed with other household wastes at the end of its working life. To prevent possible harm to the environment or human health from uncontrolled waste disposal, please separate this from other types of wastes and recycle it responsibly to promote the sustainable reuse of material resources.

Household users should contact either the retailer where they purchased this product, or their local government office, for details of where and how they can take this item for environmentally safe recycling.

Business users should contact their supplier and check the terms and conditions of the purchase contract. This product should not be mixed with other commercial wastes for disposal.

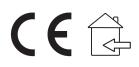